### **Automatic testing of applications**

The system externally controls PC with Windows OS and performs keyboard and mouse operation automatically. You can automate connected test for embedded device and PC. It can also be used for automatic operation of simulator software.

### **Automatic test of Windows application**

Android application is automatically tested by externally controlling the Android terminal connected to the system via USB.

### **Automatic test of Android application**

### **We also provide scenario creation and introduction support service.**

By stacking blocks, the difference in thickness of target device is absorbed. It is possible to handle touch panel device with a thickness of from about 50mm to thin tablet size device.

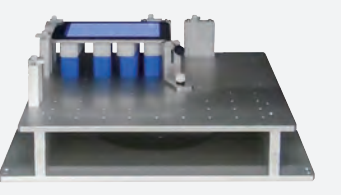

Using the linkage function of CANoe, the value of the environment variable defined in the simulation can be set by the Quality Commander. This allows you to automate cooperative tests such as checking the display change of the in-vehicle device accompanying the state change of CANoe generated.

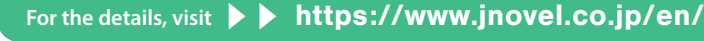

This system is developed with the support of 2002 Information Technology Development Project for Important Area of IPA (Information-Technology Promotion Agency: Independent Administrative Institutions)<br>Remarks: Windows is

By also controlling the programmable power supply, it is possible to perform power reset operation, check the screen condition after resetting, and so on.

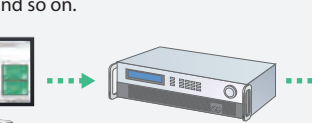

Quality Commander

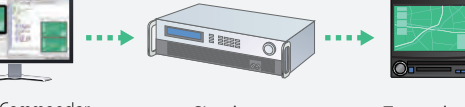

### **CANoe cooperation/Programmable USB insertion and removal power supply cooperation**

#### **Height adjustable block type adapter**

**Multi-touch operation**

### **Automatic test of in-vehicle device/car navigation system**

### **Automatic test of touch panel device (Approx. Screen size: maximum 16 inches)**

### **External control of PC and mobile terminal**

**Six Axes Robot Unit**

**Three Axes Robot Unit**

### **Solid and secure support**

USB connector can be automatically inserted/removed by replacing the arm with a special one. You can also change the arm automati-

cally.

To earn the effect of introducing Quality Commander, our staff who have plentiful experience of automation will provide a full range of launch support at the time of introduction. We will provide know-how, create test scenarios to start automated tests in a short period of time, and we will help you to get effective immediately.

### **JNOVEL** Japan Novel Corporation

Multi-touch operation test such as pinch-in/pinch-out- /rotation is possible.

### **Effective usage of the night time and weekend**

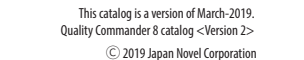

2-30-2 Ohji Kita-ku, Tokyo 114-0002 Japan Phone: +81-3-3927-8801 Fax: +81-3-3927-8802 e-mail: sales@jnovel.co.jp

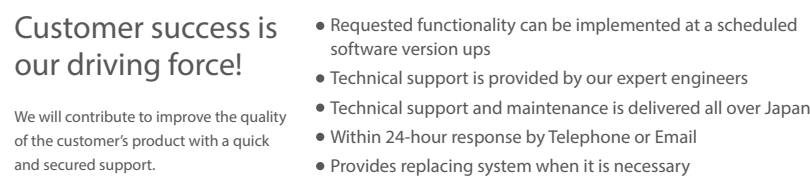

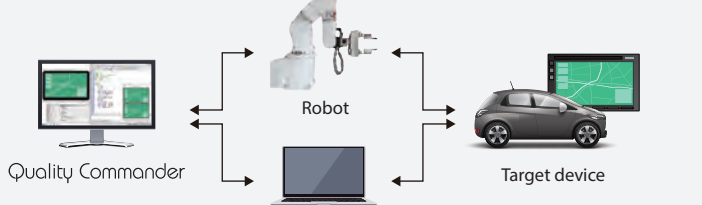

simulator application (Windows OS)

**Smart phones Tablet**

**Onboard equipment**

Simulator Target device

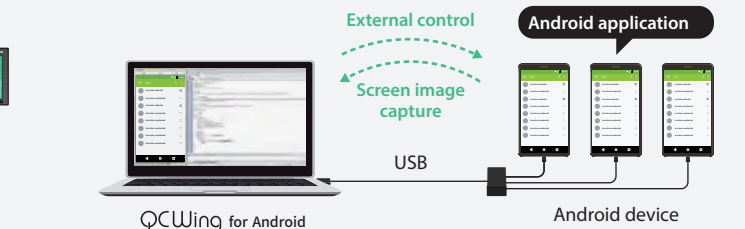

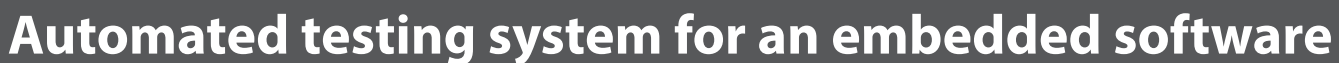

Japan Novel Corporation

**JNOVEL** 

# Quality Commander

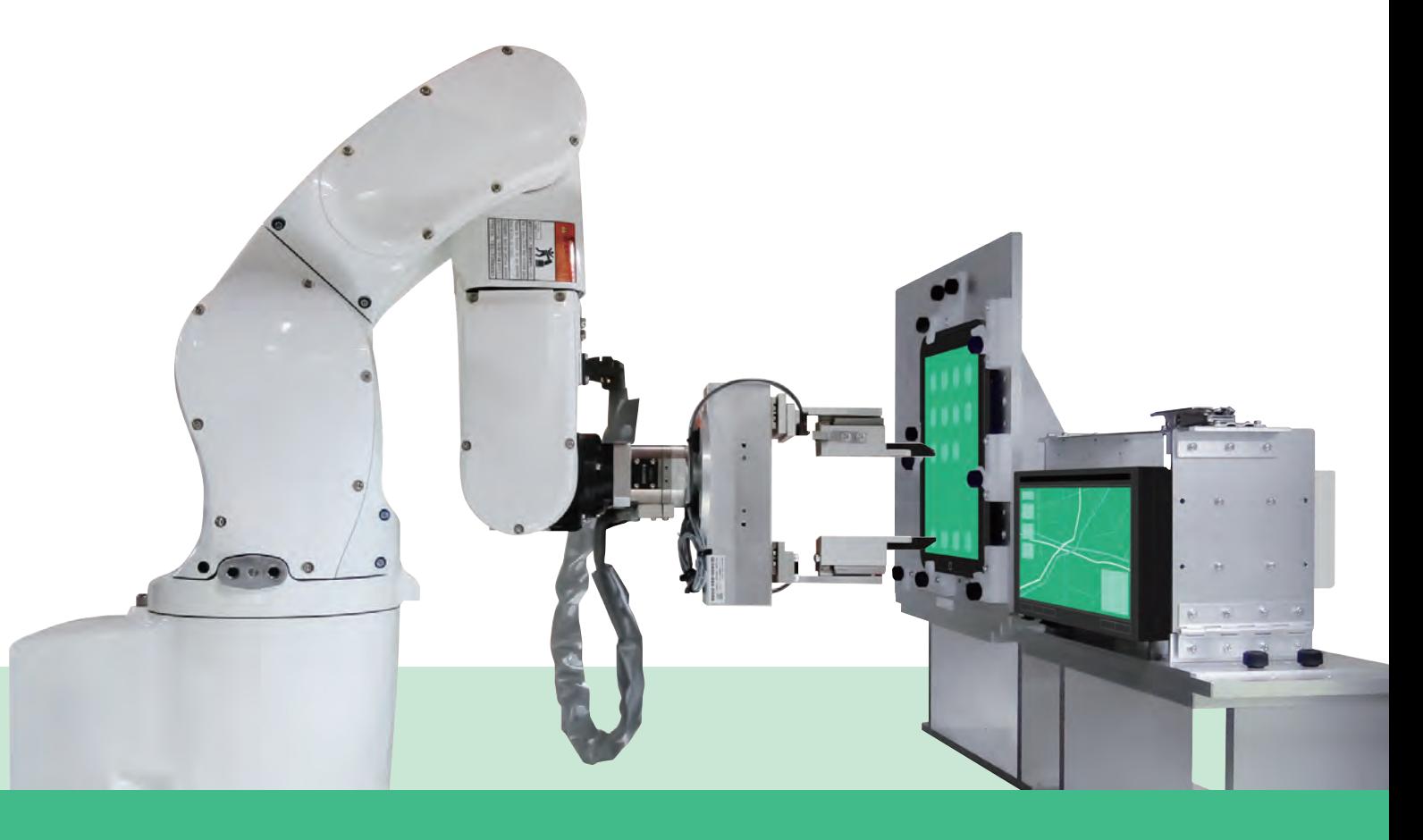

#### Registered patent

JPN : Patent 4489710 JPN : Patent 3714660 USA : Patent No : US7,646,193 B2 CHN : ZL 2005 8 0000110.7 KOR : Patent number : No.10-1146824

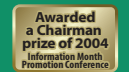

This product has been given a Chairman prize of 2004 Information System for Promotion of Information Technology at Information Month Promotion Conference.

### **Improved quality with a precise operation avoiding a human error**

**High precision image judgment detects even a small difference and prevents an unexpected pass caused by a human error.**

**Robot manipulator performs the test operation of the target device consistently and in high-speed. The result of the test is stored in DB and the duplication of the problem is easily carried out.**

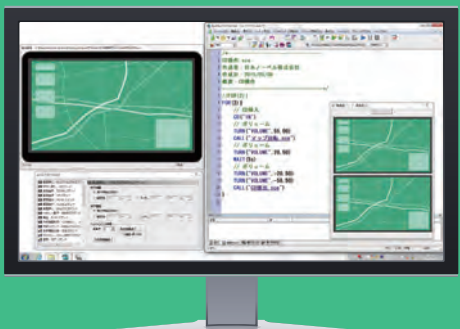

# **Automated operation by robot**

## **Automated judgment with operation result**

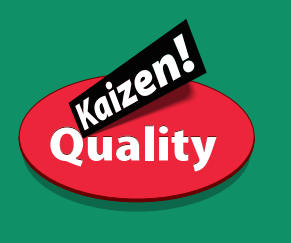

**and**

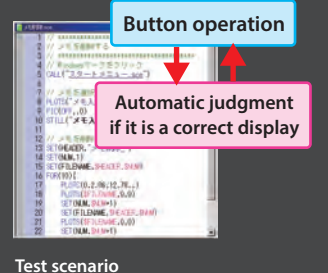

The button location of the device and virtual image of the target device are defined as an environment setting file. When test is performed, you need to identify the specific environment setting file for the target device.

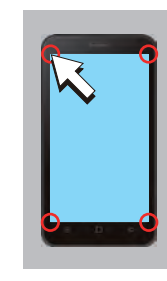

The result of test which is stored in DB can be viewed in the result display and it is possible to duplicate the problem easily. Filtering function helps to display the concerned point of NG. Summary report can be output as CSV file or to the printer.

The captured image or recorded sound is automatically judged if it is a correct one. The captured image is adjusted about the spottiness or distortion with the robust adjustment algorithm and then automatic judgment is performed. The judgment function is also precise that dot (".") and comma (",") is distinguished correctly.

The robot manipulator pushes the button along with the test scenario instead of human being. You can change the speed or timing for the pushing. Since the operation can last over 24H automatically, you can perform the test in the night or the weekend and testing time will be significantly reduced.

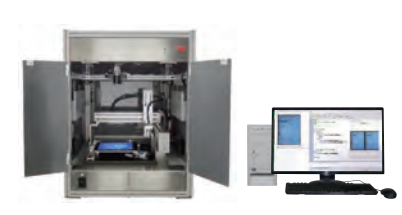

**Device holding adapter can be used for multiple models Device holding adapter is adjustable for a different type** 

Test procedure is described in a test scenario. The operation command to push the button is inserted by clicking the mouse on the virtual device. Image capturing command is also inserted by 1 mouse click. The operation is so easy for the test engineer who does not have a programming expertise that he or she can get used to the system in a day.

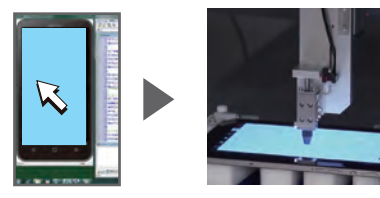

Recognizing as a character or a numerical value.

### **Image capture by camera**

#### **OCR (character recognition)**

### **A simulator is also operated at the same time, and increased productivity by the cooperative test**

### **Automatic Operation of Touch panel Automated by Robot and Auto-judgment of screen image**

# **Automatic alignment of the judgment area OCR judgment is supported**

Sound is recorded and judged with the expected sound. In addition to the method of judging by tone signal and frequency, there is "spoken word judgment" which can compare and judge human voice such as voice guidance.

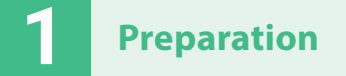

### **Creation of the environment setting file**

#### **Sound judgment**

**Test execution**

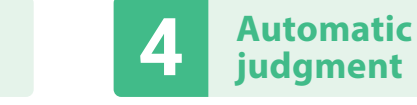

Maximum of 20 still image per second can be captured and judged automatically.

ne I I Unmatched point is

### **High speed still image judgment**

#### **Long-term condition monitoring is possible: "Always-on monitoring tool"**

You can record movie data on your PC and quickly check the recorded image at every shooting time. Images taken can be viewed from the result screen of Quality Commander, and more detailed analysis at the time of defect can be performed.

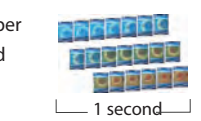

**of devices.**

**The same test is performed as the human beings do by capturing the image through a camera. If target device has an external output connector for the display, image is captured through an electrical signal instead of using camera.**

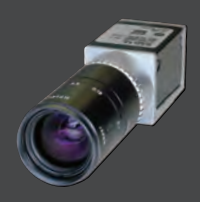

### **SCSTL judgment (Search + Still image judgment)**

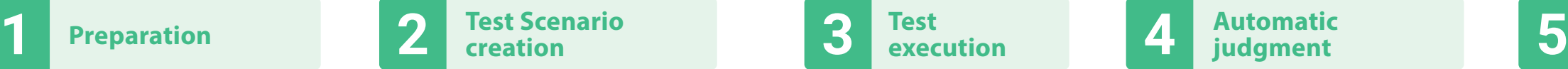

Using an actually measured image, the judgment area for the expected value is adjusted automatically. It is also possible to judge pop-up and scroll menu.

# **Pushing in search of a character or an icon**

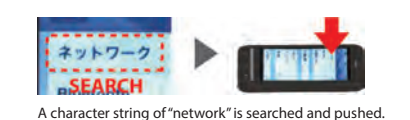

A robot can drag a screen and possible to draw a graphical image consisted of straight lines. Robot can make a quick leaping up operation.

#### **Dragging Flicking**

The tip part which operates a touch screen can be chosen from the type corresponding to an electric capacity system, etc. according to operation devices. It supports the push pressure measurement using the road cell by customization. As for the back and the lateral button, an automatic operation is possible by locating a release individually.

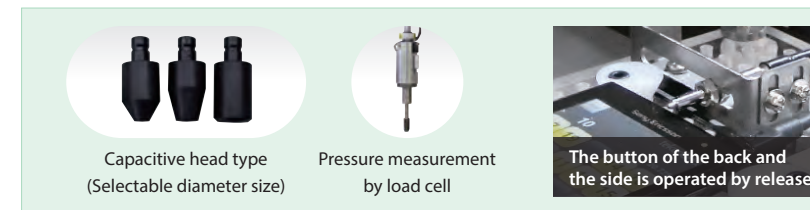

Character string or an icon is searched from the screen and pushed by the Robot. Automatic operation is set up by specifying the menu text.

For XY robot For 6-axis robot

## **Easy operation with the mouse click**

### **Fast and precise, 24H operation**

# **Robust automatic image judgment function**

### **Easy duplication of the problem**

It registers four angles on the touch screen which photographed with a camera in a mouse click, and touch screen operation is possible by letting a robot learn the same place.

### **The case of touch screen device**

Robot operates the same place on the actual device when clicking on the virtual screen.

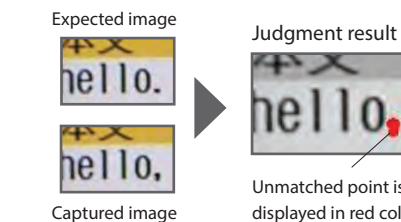

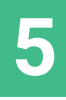

# Automatic<br>iudgment<br>**Result analysis**

displayed in red color

**The test scenario is mainly consisted of a collection of a button operation and an automatic judgment. When scenario is executed, the judgment is performed if the display after the button operation is matched with the expected display or not. Simulator operation as a cooperative test could be added in the scenario and executed automatically.**

### **Test scenario**

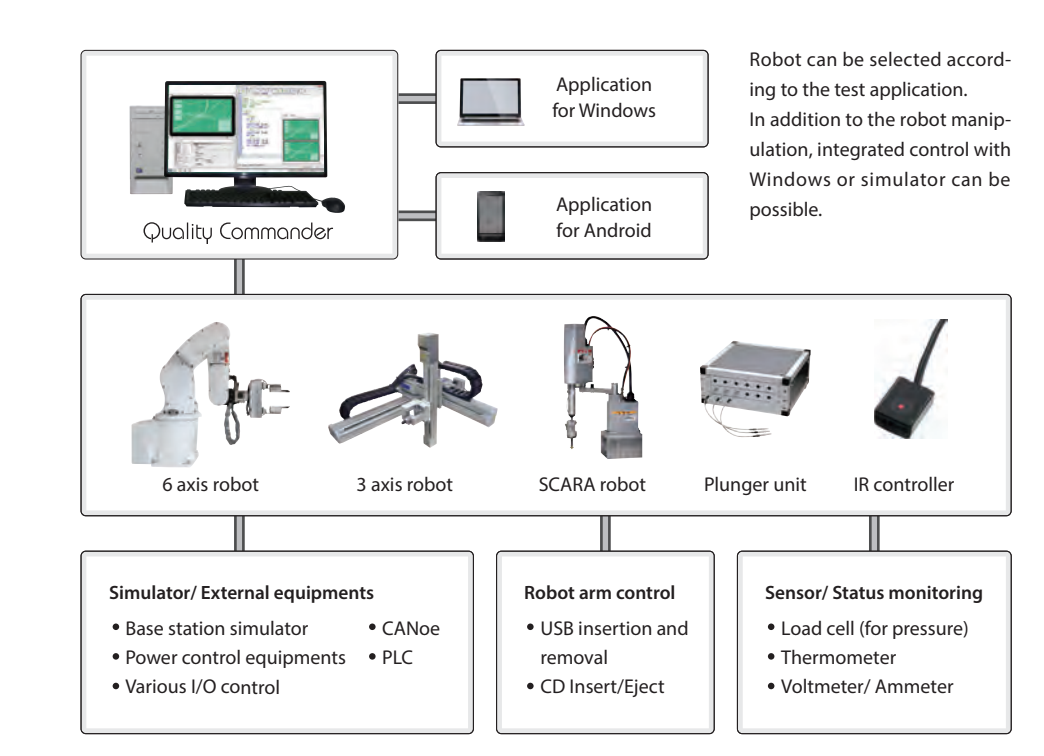

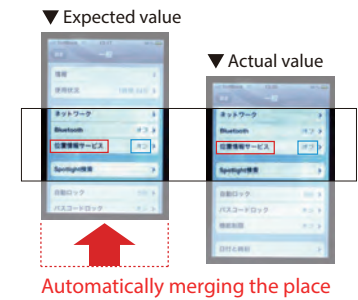

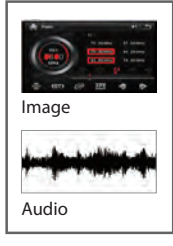

Reproduce the problem

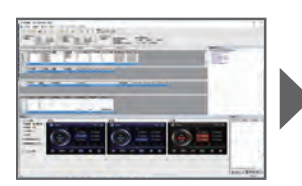

The result of test (Database)

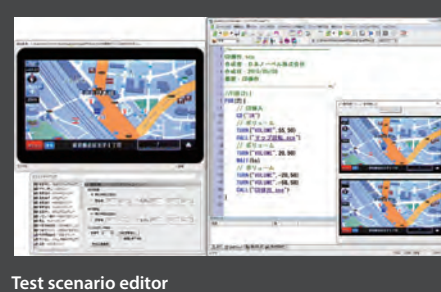